# **POPCORN HOUR A-110 Guide d'utilisation**

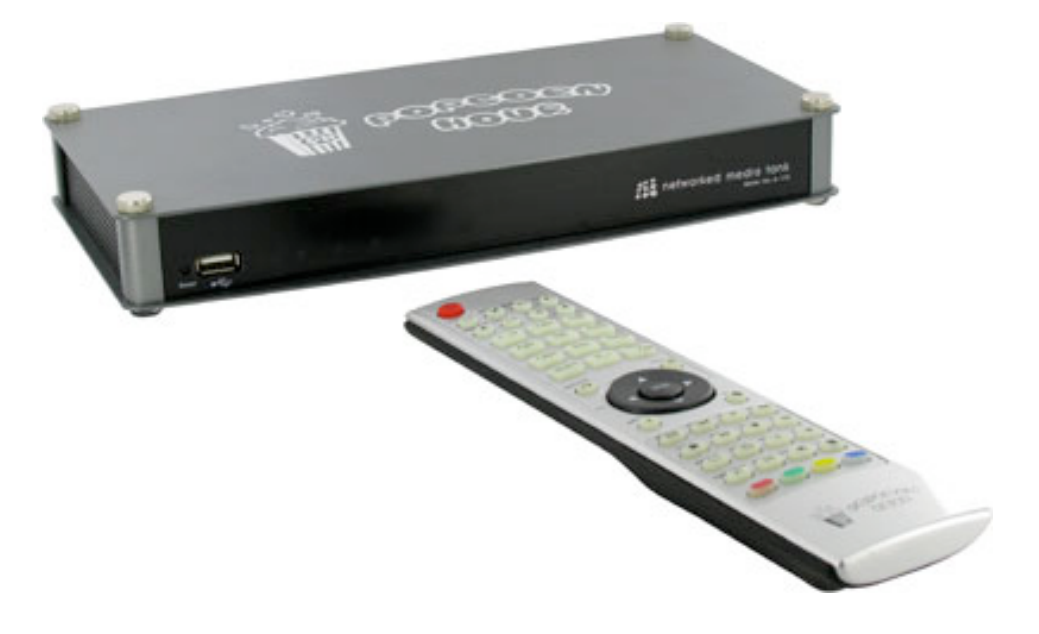

# **SOMMAIRE**

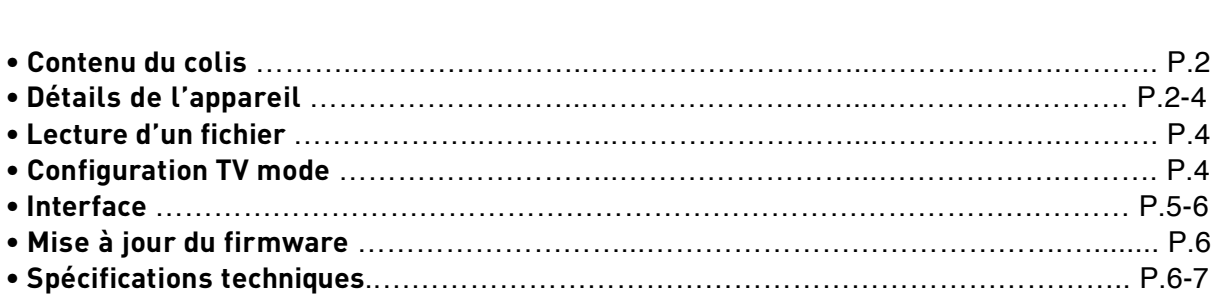

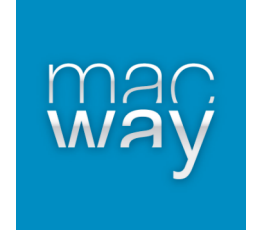

## **• Contenu du colis**

- Lecteur Popcorn Hour A110
- Alimentation secteur
- Câble HDMI
- Câble USB
- Télécommande
- CD-ROM
- 2 piles AAA

# **• Détails de l'appareil**

#### **Face avant**

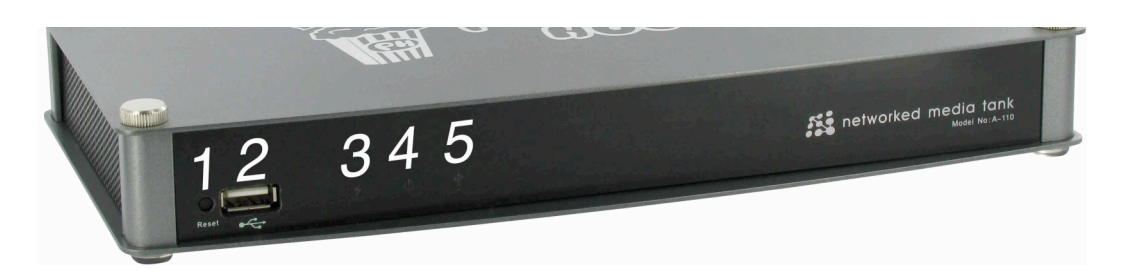

- 1) Bouton de réinitialisation (reset)
- 2) Port USB host
- 3) LED de mise en veille (rouge)
- 4) LED d'alimentation (orange)
- 5) LED de connexion disque dur (vert)

**Face arrière** 

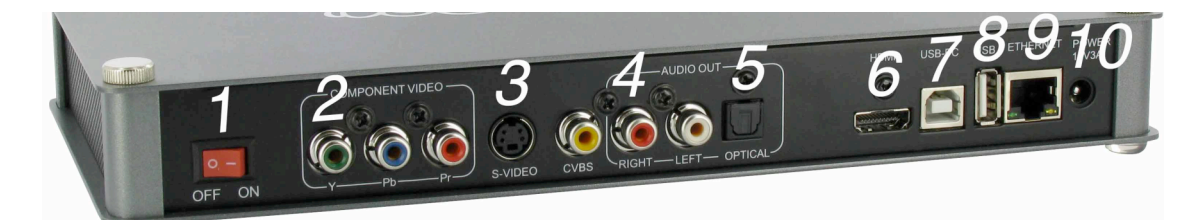

- 1) Interrupteur ON/OFF
- 2) Sortie Vidéo YUV (YcrCb)
- 3) Sortie S-Vidéo
- 4) Sortie Vidéo composite (RCA)
- 5) Sortie audio analogique et S/PDIF optique
- 6) Sortie HDMI
- 7) Port USB pour PC
- 8) Port USB Host
- 9) Port Ethernet LAN 10/100
- 10) Alimentation 12V

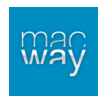

## **Téléc o m mande**

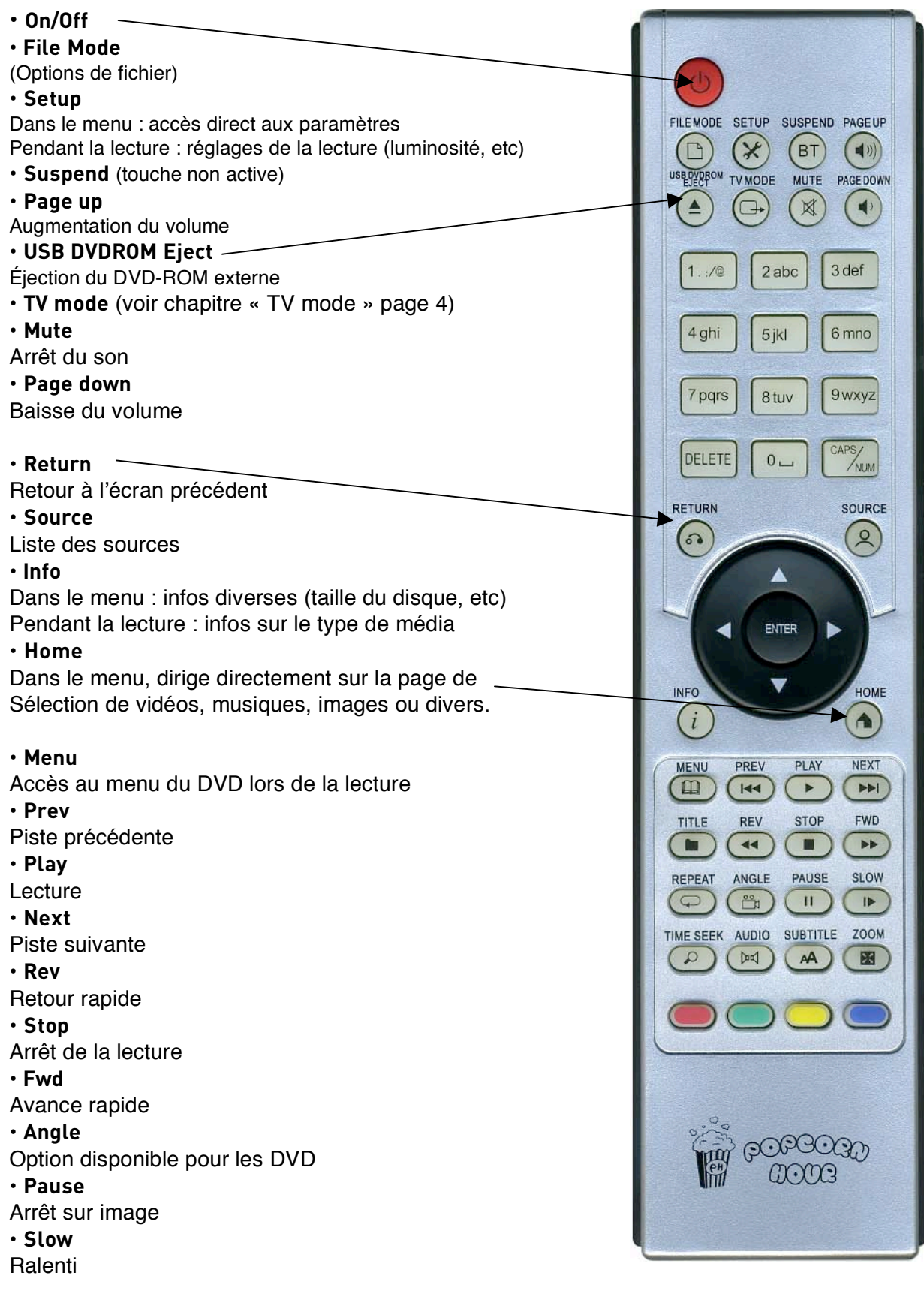

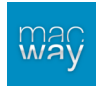

• **Time seek** Recherche rapide des sauts • **Audio** Sélection de la bande son • **Subtitle** Affichage des sous-titres • **Zoom** Ajustement de la taille de l'image

**Couleurs** (utilisables uniquement dans le menu)

• **Rouge**  Vidéos • **Vert Musiques** • **Jaune** Photos • **Bleu** Divers

# **• Lecture d'un fichier**

- Aller dans « Media Source » (Sources médias)
- Sélectionner la source de votre fichier (disque dur, réseau, etc)
- Choisir le type de fichier (vidéo, musique, photos et divers)
- Sélectionner le fichier dans la liste

## **• Configuration TV mode**

Pour régler les différents modes vidéo, veuillez utiliser la touche « TV mode » de la télécommande suivi d'une des touches numériques :

- **TV mode + 0** : TV mode auto
- **TV mode + 1** : composante/composite NTSC 480i
- **TV mode + 2** : composante/composite PAL 576i
- **TV mode + 3** : réservé
- **TV mode + 4** : composante 720p60
- **TV mode + 5** : composante 1080i60
- **TV mode + 6** : composante 1080p60
- **TV mode + 7** : HDMI 720p60
- **TV mode + 8** : HDMI 1080i60
- **TV mode + 9** : HDMI 1080p60
- **TV mode + Caps/Num** : mode 50 Hz ou 60 Hz

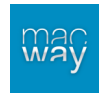

## **• Interface**

Trois options de navigation sont disponibles sur le premier écran :

#### **+ Media source**

Cette page sert à sélectionner la source et le contenu de votre choix.

Le disque dur éventuellement installé dans l'appareil est le premier élément de la liste.

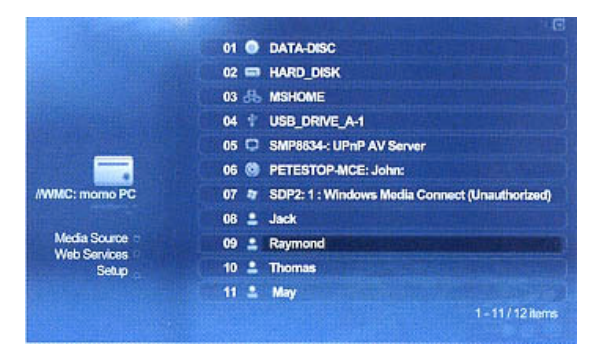

#### **+ Services web**

Cette page liste tous les services Internet tels que le MSp (Media Service Portal), le client BitTorrent inclus. L'affichage des URL est modifiable pour y afficher vos sites favoris.

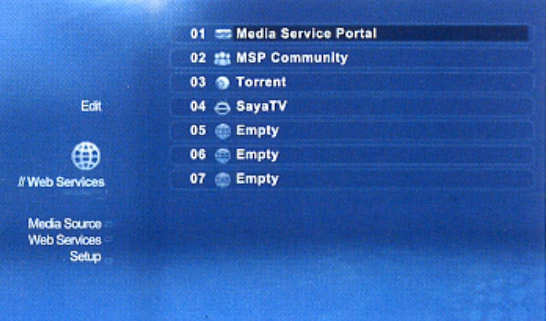

## **+ Paramètres**

**• Home :** retour à la page médias

**• Preferences :** paramètres principaux tels que le choix de la langue, de la langue des sous-titres, etc.

- **• Audio/Video :** réglages de la sortie vidéo et audio
- **• Network :** informations actuelles du réseau (IP, etc)
- **• Network Share :** configuration des dossiers partagés
- **NMT Applications :** configuration du serveur Network Media Tank, du client BitTorrent, FTP, etc.
- **DVD/Audio CD :** configuration des paramètres de lecture de DVD et CD audio

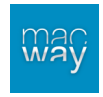

**• Maintenance :** paramètres du firmware (version et mise à jour)

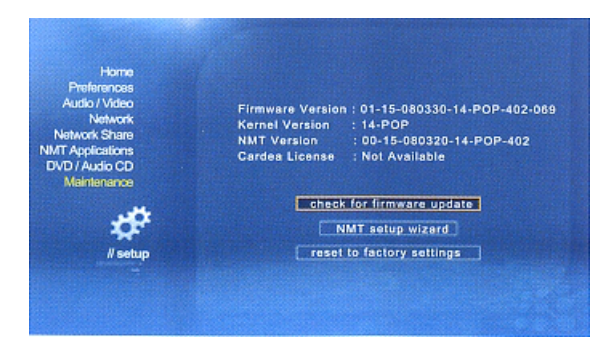

# **• Mise à jour du firmware**

## **+ Par Internet**

• Raccorder le lecteur multimédia à votre modem ou routeur via une connexion Ethernet ou WiFi.

- Appuyer sur la touche « SETUP » de la télécommande
- Aller dans la catégorie « Maintenance »
- Sélectionner l'option « Vérifier la disponibilité de mise à jour du firmware »

## **+ Par une clé USB**

• Télécharger le firmware correspondant à votre lecteur

(http://www.popcornhour.com/download/firmware\_update.html)

- Mettre les fichiers téléchargés sur la clé USB
- Sélectionner la clé USB via la liste des sources
- Choisir l'icône pour la lecture des pages HTML
- Lancer le fichier « usbupdate.html » et valider la sélection

# **• Spécifications techniques**

- **- Chipset :** Sigma Designs SMP8635
- **- Mémoire :** 256 Mo SDRAM / 32 Mo mémoire flash
- **- Sorties :**
	- o *Audio*
		- Stéréo analogique
		- Optique S/PDIF
		- o *Vidéo*
			- Component
			- **Composite vidéo**
			- S-Vidéo
			- $-HDMI v1.3$
	- o *Réseau*
		- **Ethernet RJ45 10/100 Mbits/s**
- **- Connectivité :**
	- o Bonjour
	- o UPnP SSDP
	- o DLNA
	- o Windows Media Connect
	- o Windows Media Player NSS
	- o SMB

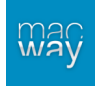

- o NFS
- o Serveurs HTTP
- **- Services Web :** 
	- o *Vidéo*
		- YouTube
		- Google Vidéo
	- o *Audio*
		- **·** iPodcast
		- **-** Radiobox
	- o *Photo*
		- $\blacksquare$  Flickr
		- **Picasa**
	- o *Flux RSS*
		- Yahoo ! Wheater
		- **•** Yahoo ! Stock
		- **Cinecast**
- **- Formats supportés :**
	- o *Vidéo*
		- MPEG1/2/4 (M1V, M2V, M4V)
		- **MPEG1/2 PS (M2P, MPG)**
		- **MPEG2 TS (TS, TP, TRP, M2T, M2TS, MTS)**
		- VOB<br>■ AVI.
		- AVI, ASF, WMV
		- **MKV**
		- MOV (H.264), MP4, RMP4
	- o *Audio*
		- AAC, M4A
		- **MPEG audio (MP1, MP2, MP3, MPA)**
		- WAV
		- WMA
	- o *Pass through audio*
		- DTS
		- AC3
		- **DTS-HD MA**
		- DTS-HD HR
		- **Dolby True HD**
		- **-** Dolby Digital Plus
	- o *Images*
		- JPEG
		- **BMP**
		- **-** PNG
		- GIF
	- o *Divers*
		- $\blacksquare$  ISO
		- $I = IFO$
	- o *Sous-titres*
		- SRT
		- SMI
		- SUB
		- SSA

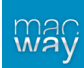